# Case Study: UA to GA4 Migration for a Website

## **Client Overview:**

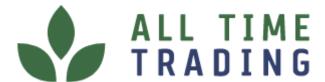

All Time Trading is a well-established wholesale distributor and supplier of various products such as clothing, accessories, health and beauty products, household essentials, and more. The company was founded in 2001 and has grown to become one of the most trusted sources for bulk purchasing in the United States.

#### **Challenge:**

The client was heavily dependent on the UA reporting structure and was facing difficulty in migrating their website from Universal Analytics to Google Analytics 4 as they had limited knowledge of the new version of Google Analytics.

The client also wanted to make sure that the migration process did not cause any disruption to their website and that all existing tracking features were migrated correctly to GA4.

# **Approach:**

To tackle the challenges faced by our client, we developed a comprehensive approach to migrate from UA to GA4 seamlessly. Here's how we did it:

Setting up the GA4 Property: To begin using Google Analytics 4
 (GA4), the initial step involves setting up a new GA4 property within
 the Google Analytics admin console. This involves customizing the
 appropriate settings and creating a GA4 Configuration tag in Google
 Tag Manager (GTM) that uses the unique Measurement ID provided
 upon property creation.

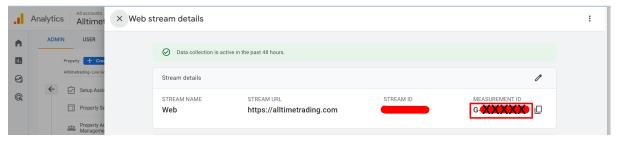

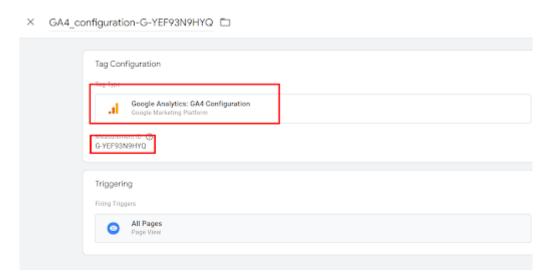

 Checking UA Events: The first step was to check the UA events to identify what events were being tracked and how they were being tracked. This involved checking the website's code and the UA events that were firing.

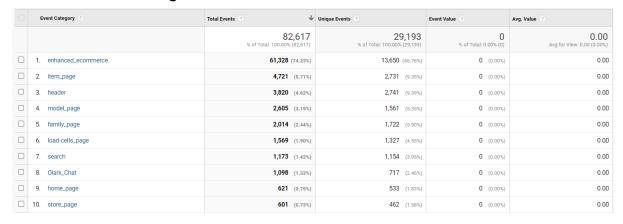

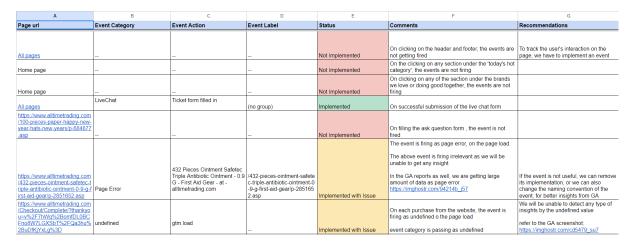

The next step was to determine whether the events were being tracked in GTM or on the page itself. This involved checking the website's code and the GTM tags that were firing.

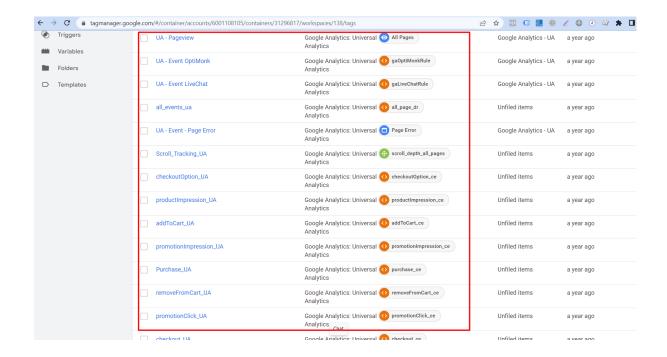

Categorizing Events: Once the events were identified, the event
category was renamed as the event name for the events which were
accurate and useful. We also created a detailed <u>fresh schema</u> too as
the earlier tracking was not working properly.

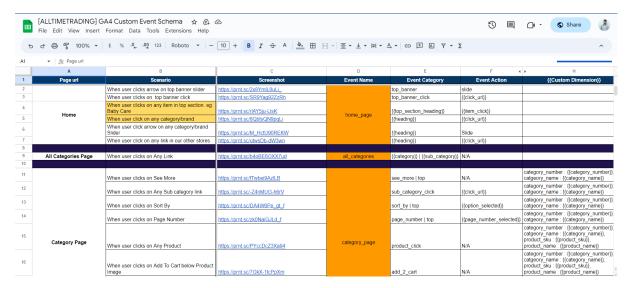

4. **Creating GA4 Tags:** The next step was to create GA4 tags in GTM to track the events that were being migrated. This involved mapping the UA events to the appropriate GA4 parameters and custom events dimension and metric name.

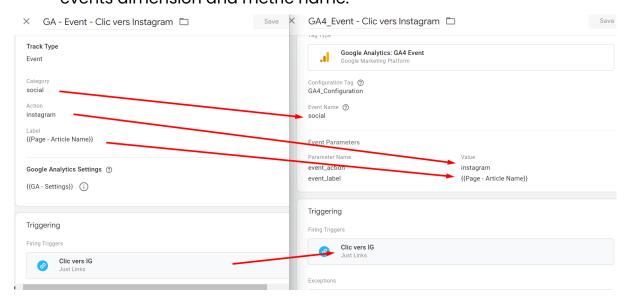

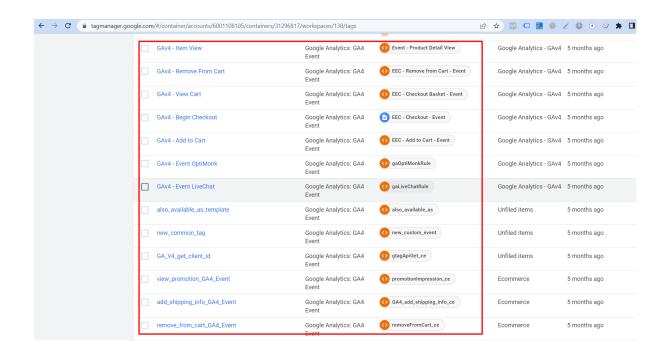

5. **Implementing Custom Tracking:** After migrating the existing tracking features. Additionally, the client implemented Client ID and User ID tracking in GA4 using GTM, enabling tracking of user behavior across devices and sessions and tracking of individual user behavior, even when the user is not signed in, providing a more comprehensive understanding of user behavior.

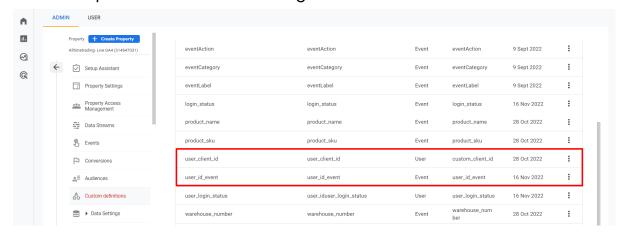

6. **Testing and Verification:** Once all the tags and triggers were set up, testing and verification were conducted to ensure that the data was being collected correctly in GA4. The Google Analytics debugger was used to check that the data was being sent correctly from the

- website to GA4. It was also important to check that the data was being displayed correctly in the GA4 reporting interface.
- 7. **Dashboard Creation:** We created an interactive dashboard to visualize and analyze data for the client. The dashboard provided an easy-to-use interface for stakeholders to make data-driven decisions and allowed for customization. By leveraging the data collected in GA4 through the dashboard, the client was able to make more informed decisions and improve website performance.

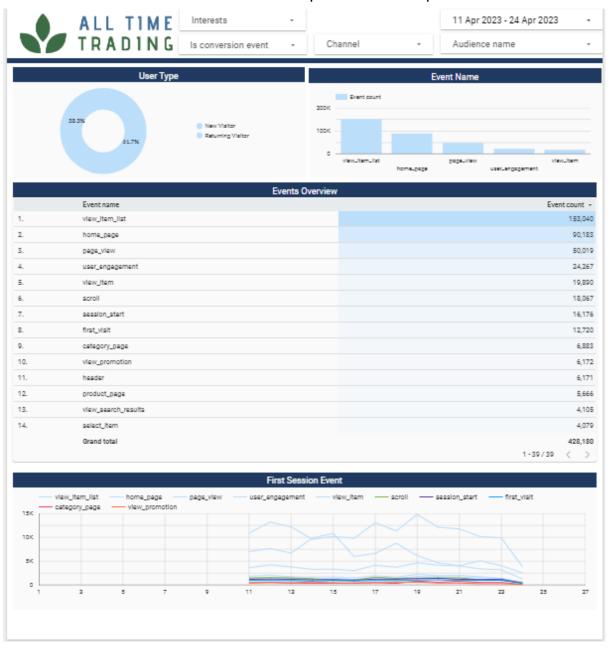

8. **Rollout and Monitoring:** After testing and verification, the GA4 implementation was rolled out to the live website. It was closely

monitored to ensure that the data collected was accurate and reliable. Adjustments to the tags and triggers in GTM were made if necessary to improve data accuracy.

## **Results:**

- Increased efficiency and ease of tracking events using GTM.
- A smoother migration process without any data loss.
- At the end, it helped our client by reducing their manual effort by 30%.